## Purple Mash Guide

Step 1 Find the Purple Mash website and type in Hinstock Primary School.

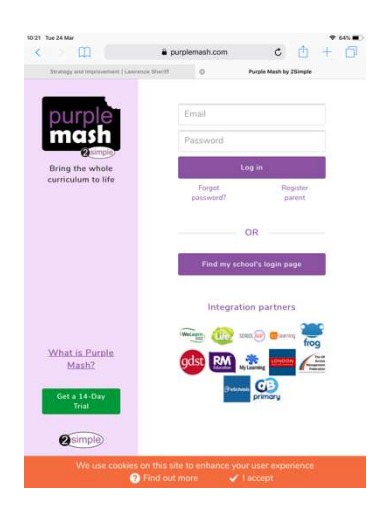

## Step 2 When you have found this use the Hinstock School Portal

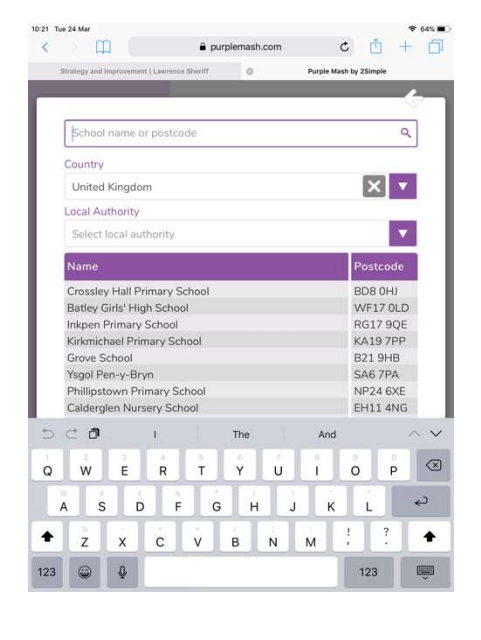

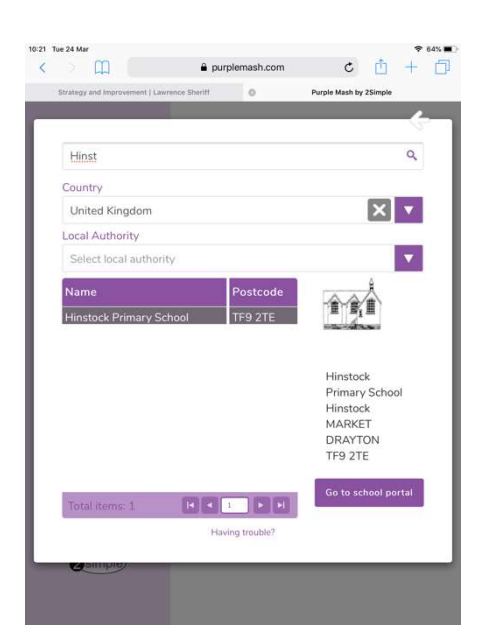

Step 3 Log in with your details. Then check the alerts for any 2Dos you may have.

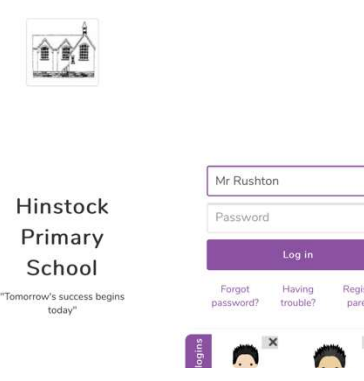

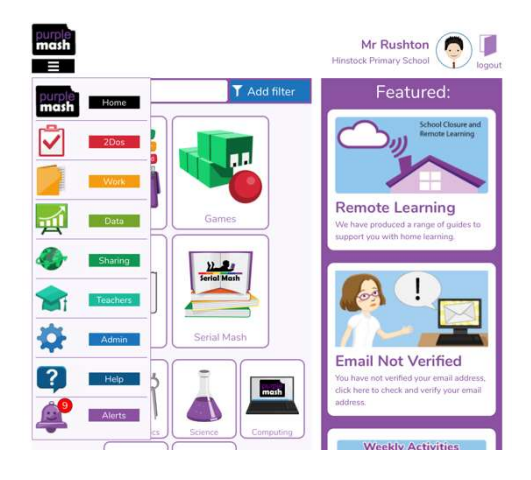